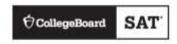

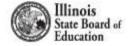

# Accommodations Overview for ISBE-Provided SAT, PSAT 10, and PSAT 8/9

December 11, 2018

**Spring 2019 Implementation** 

### **Session Goals**

Our goal today is to share information about the spring administration of SAT, PSAT 10, and PSAT 8/9 in order to:

- Prepare SSD Coordinators
- Provide a review of common accommodations
- Review the accommodations request process
- Provide resources and support materials

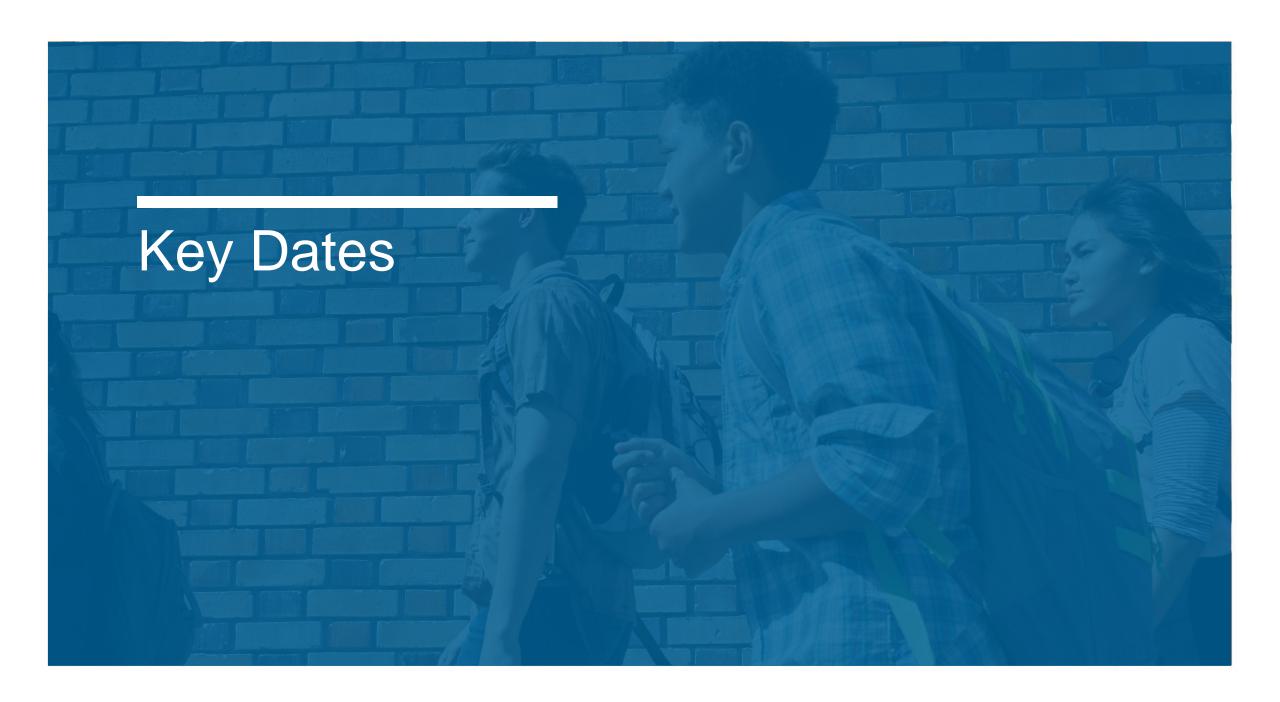

### 2019 Test Dates

|                                                                  | PSAT 8/9 and PSAT 10     | SAT              |
|------------------------------------------------------------------|--------------------------|------------------|
| Primary Test Date                                                | April 9, 10, or 11, 2019 | April 9, 2019    |
| Makeup Test Date                                                 | April 10–23, 2019        | April 23, 2019   |
| Accommodated Testing Window (for students who appear on the NAR) | April 9–23, 2019         | April 9–23, 2019 |

- Students in grade 9 are required to take PSAT 8/9.
- Students in grade 10 are required to take PSAT 10.
- Students in grade 11 are required to take SAT.
- As required, some students in grade 12 are also required to take SAT.

## Request Accommodations

**Accommodations Request Windows** 

| Activity                                                                                                    | Timeline                       |
|----------------------------------------------------------------------------------------------------|--------------------------------|
| Request College Board-Approved<br>Accommodations in SSD Online                                                                                                    | Now –<br>February 19, 2019     |
| Late Request Window for College Board-<br>Approved Accommodations in SSD Online                                                                                                    | February 20 –<br>March 4, 2019 |
| <ul> <li>For specific scenarios:</li> <li>Students who are newly enrolled</li> <li>Students who are newly classified at an eligible grade level</li> <li>Students who have a newly identified disability</li> </ul> |                                |
| Request State-Allowed Accommodations in SSD Online                                                                                                    | January 25 –<br>March 4, 2019  |
| Request 50% Extended Time for English Learners (EL) in SSD Online                                                                                                    | January 25 –<br>March 4, 2019  |
| For situations arising after March 4 but before Aprequest in SSD Online, call 844-688-9995, choose educators then option 3 for the SSD Office.                                                                      |                                |

### The Tools

- Services for Students with Disabilities (SSD) Online:
   SSD Online is the system for requesting accommodations and EL supports. College Board will use this system to determine which materials are needed for students.
- Non-Standard Administration Report (NAR):
   The NAR will provide a list of students approved for accommodations and provide which accommodations have been approved for testing, which materials are needed, and when students will test.
- Eligibility Roster:
  The eligibility roster is a listing of all students at your school with accommodations that were requested under your school's Attending Institution (AI) code.

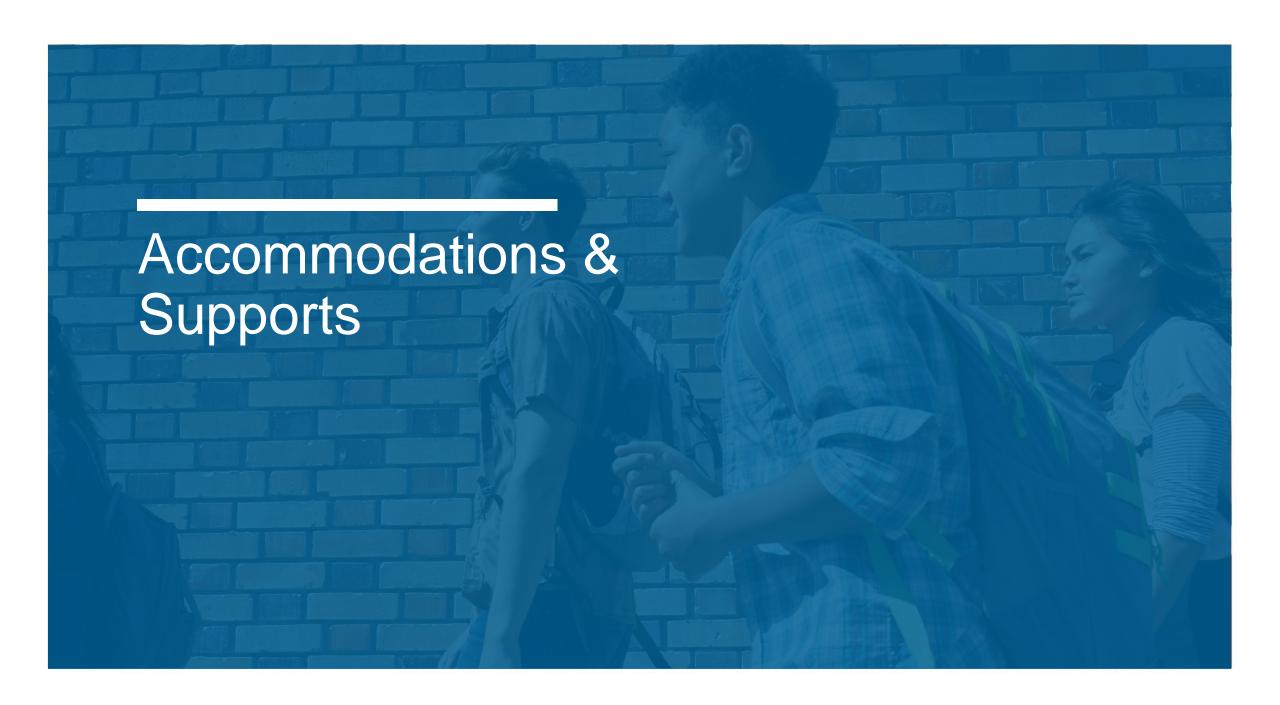

# Accommodations & Supports

College Board offers the same accommodations and alternate test formats for all three assessments (PSAT 8/9, PSAT 10, and SAT).

## Supports Available to all Students

- Repeat directions
- Time remaining notifications
- Calculator for w-calculator sections

### Standard Test Format

- Extended Time
- Additional Breaks
- Modified settings
- Reader
- Scribe
- Large block answer sheet
- Permission for meds, food, drinks

## Alternate Test Formats

- Braille
- Large Print
- MP3
- Assistive Technology
- State
   Allowed
   (non-college
   reportable)

### **EL Supports**

- Translated Test Directions
- Approved Word-toword Glossaries
- 50% Extended Time

8

# Accommodations & EL Support Requests

Accommodation and support requests should be entered for all three ISBE-provided assessments: PSAT 8/9, PSAT 10, and SAT.

- The College Board is committed to making sure that students with disabilities and EL students can take the exams with the accommodations and supports they need, and will consider all requests.
- Three types of requests must be entered in the College Board's SSD Online system:
  - 1. College Board-Approved Accommodations: Students with College Board-approved accommodations will receive college/scholarship-reportable scores. Once approved for accommodations, with limited exceptions, a student remains approved for all College Board tests.
  - 2. EL 50% Extended Time Support: Eligible EL students can receive 50% extended time for college/scholarship-reportable scores when requested in advance. These requests must be submitted for each state administration.
  - 3. State-Allowed Accommodations (SAA): State-allowed accommodations (SAAs) are specific accommodations defined by the state. SAAs will result in scores for the student, but scores received are NOT college/scholarship-reportable.

## SSD Coordinator Roles & Responsibilities

While a school may have more than one SSD Coordinator, a primary coordinator should be identified to support the Test Coordinator(s) and oversee accommodated testing.

All SSD Coordinators are responsible for:

- Being the school's liaison with the College Board's Services for Students with Disabilities office
- Submitting accommodation requests for students with demonstrated needs
- Coordinating with your school's Test Coordinator on the schedule of testing rooms and staff needed for accommodations test administration
- Assisting with administering the test as needed
- Monitoring and printing the Nonstandard Administration Report (NAR)
  - The NAR is used for room planning and to provide confirmation of the accommodations provided on test day.

# Creating your SSD Online Account

| CollegeBoard                                                                                                    |                                     |                                                           | F0000000                                                           |
|----------------------------------------------------------------------------------------------------|-------------------------------------|-----------------------------------------------------------|--------------------------------------------------------------------|
| Services for Students with Disabilities                                                                                                    |                                     |                                                           | 1376                                                               |
| SSD Coordinator Form                                                                                                    |                                     |                                                           | 2.27                                                               |
| This form will establish you as the Sico Coordinator for your school<br>have a professional login account with the Coflege Board, you will<br>you are the SSO Coordinator for more than one school, you will no<br>should make using one professional login account.               | need to preste                      | one at https://eccount.co                                 | diageboard org/legis/logis. If                                     |
| Each school's primary SSD Coordinator will also be considered the<br>school abhinktons an-school tests, the primary SSD Coordinator is<br>restens and Nanotandard Administration Reports for ashool bases                                                                          | ill be responsib                    |                                                           |                                                                    |
| Complete, sign, and has this form to the College Board's Services in<br>wheet to this form whee fasing. All fields are required.                                                                                                    | for Students wit                    | h Disabilities at 866-366-                                | 0134. Sto-root attach a sever                                      |
| School Information                                                                                                    |                                     |                                                           |                                                                    |
| F year school (bestif) have a code, writer "N/W" in the school code school code, look it up at http://ser.codegeboord.org/regreter/s                                                                                                    |                                     | ell be sent à form to requ                                | ant one. If you don't brick your                                   |
| School Code:School Name:                                                                                                    |                                     |                                                           |                                                                    |
| School Address:                                                                                                    |                                     | -                                                         |                                                                    |
| Cey:                                                                                                    | Storie:                             |                                                           | ZIP Code:                                                          |
| Country:                                                                                                    |                                     |                                                           |                                                                    |
| Coordinator Information                                                                                                    |                                     |                                                           |                                                                    |
| Last Name:                                                                                                    | First Name                          |                                                           | Middle Initial                                                     |
| Date of Beth (MM/DD/YY)://                                                                                                    | Gender:                             | Male O Female O                                           |                                                                    |
| Work Telephone: Fax: Fax:                                                                                                    |                                     |                                                           |                                                                    |
| Forms without weld, school-issaed email addresses carried by pro<br>Are you the primary SSD Coordinator for your school:                                                                                                    |                                     |                                                           | ct letex submiring                                                 |
|                                                                                                    |                                     |                                                           |                                                                    |
| If not, provide the name of your school's primary SSD                                                                                                    | Coordinator                         |                                                           |                                                                    |
| Signatures                                                                                                    |                                     |                                                           |                                                                    |
| I confirm that I am my school's authenced Services for Students vi<br>assume the responsibilities that reclude advants staff and student<br>accommodation requests on Initial's of Authentic and maintain do<br>services the 15D Yesting Coordinator, I also assume responsibility | its of proper pro<br>committees set | conducted to applying for to<br>wheel to students' accome | esting accommodations, submit<br>reductions and disabilities. If I |
| SSD Coordinator Signature:                                                                                                    |                                     | 0                                                         | ite:                                                               |
| School Principal or Assistant Principal Name                                                                                                    |                                     |                                                           |                                                                    |
| School Principal or Assistant Principal Signature:                                                                                                    |                                     |                                                           | Date:                                                              |
| Principal Please be aware that by signing this form, you are perm                                                                                                    |                                     |                                                           |                                                                    |

- New SSD Coordinators who do not have a College Board Professional Account should go to <u>www.collegeboard.org</u> to create one.
- Complete the SSD Coordinator Form, found at www.collegeboard.org/ssd
  - Provide information about you and your school.
  - Obtain your principal's signature.
  - Fax the form to College Board (instruction on form). An access code will be emailed approximately 2-3 days after receipt of your form.
- If you are the SSD Coordinator for more than one school, you will need to submit a separate form for each school, but you should create only one professional login account.

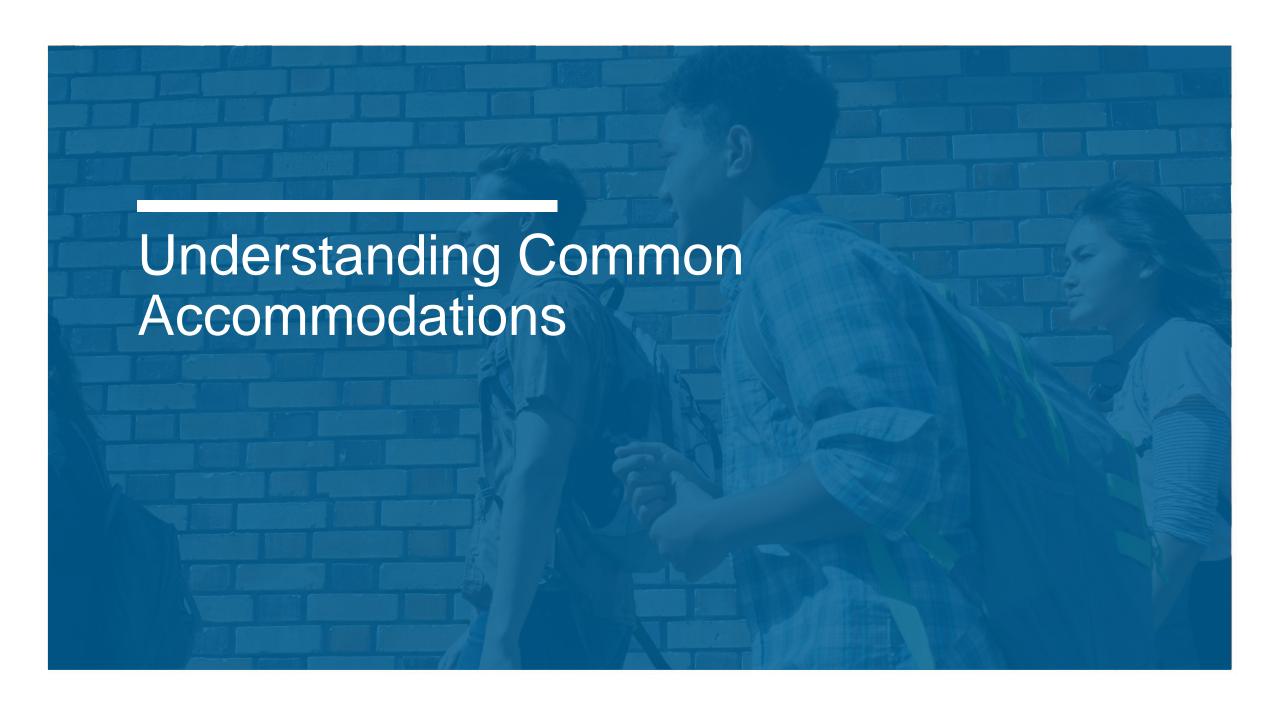

## Determining Accommodations

- The accommodations that school staff request for students for the SAT or PSAT should be consistent with the accommodations listed in their IEP/504 plans for instruction and assessments. In other words, students should already be familiar with using the accommodation.
- Some terminology used in the creation of an IEP or 504 plan may differ from the College Board nomenclature.
  - For example, if a student typically has assessments read aloud in school, school staff may wish to request a reader or MP3 audio format for oral presentation of the assessment.
  - The school staff can determine the best option in consultation with the student and family.
- When considering requests for timing accommodations, please keep in mind that the student must be given the entire time for which they are approved. They cannot move to the next section or end the assessment when they are finished, even if they are the only student testing.
- The College Board-approved accommodations that follow are examples of commonly requested accommodations. The College Board provides many different types of accommodations and will review all requests.

### **Timing**

| Accommodation                     | Day(s) | What to Know                                                                                   |
|-----------------------------------|--------|------------------------------------------------------------------------------------------------|
|                                   |        | <ul> <li>Students will test in 2 days for SAT with Essay and 1 day for PSAT.</li> </ul>        |
| 50% extended time for reading     | 1 or   | <ul> <li>Student receives extended time for ALL sections.</li> </ul>                           |
| 50% exterided time for reading    | 2 Days | <ul> <li>Student must be given the entire time for which they are approved.</li> </ul>         |
|                                   | _      | <ul> <li>Student is automatically approved for extra breaks.</li> </ul>                        |
|                                   |        | <ul> <li>Student receives extended time only for the math test.</li> </ul>                     |
| 50% extended time for math        | 1 Day  | <ul> <li>Student must be given the entire time for which they are approved.</li> </ul>         |
|                                   |        | <ul> <li>Student is automatically approved for extra breaks.</li> </ul>                        |
|                                   |        | <ul> <li>Students receives extended time for ALL sections.</li> </ul>                          |
| 100% extended time for reading    | 2 Day  | <ul> <li>Students must be given the entire time for which they are approved.</li> </ul>        |
|                                   |        | <ul> <li>Student is automatically approved for extra breaks.</li> </ul>                        |
|                                   |        | <ul> <li>Student receives extended time only for the math test.</li> </ul>                     |
| 100% extended time for math       | 1 Day  | <ul> <li>Student must be given the entire time for which they are approved.</li> </ul>         |
|                                   |        | <ul> <li>Student is automatically approved for extra breaks.</li> </ul>                        |
| 50% extended time for written     |        | <ul> <li>Student receives extended time only for the SAT essay portion of the test.</li> </ul> |
|                                   | 1 Day  | <ul> <li>Student must be given the entire time for which they are approved.</li> </ul>         |
| language expression – Essay (SAT) |        | <ul> <li>Student is automatically approved for extra breaks for the essay.</li> </ul>          |
| 100% extended time for written    |        | <ul> <li>Student receives extended time only for the SAT essay portion of the test.</li> </ul> |
|                                   | 1 Day  | <ul> <li>Student must be given the entire time for which they are approved.</li> </ul>         |
| language expression – Essay (SAT) |        | <ul> <li>Student is automatically approved for extra breaks for the essay.</li> </ul>          |

### **Breaks**

| Accommodation                     | Day(s) | What to Know                                                                                                    |
|-----------------------------------|--------|----------------------------------------------------------------------------------------------------|
| Extra Breaks                      | 1 Day  | <ul> <li>Student is given a break halfway through longer sections and a break after every section.</li> </ul>                                                                                                    |
| Extended Breaks                   | 1 Day  | <ul> <li>Student is given breaks at the standard time, but breaks are typically twice as long.</li> <li>A student with extended breaks may need additional accommodations such as permission to eat, take medication, or permission to test blood sugar. These must be requested specifically.</li> </ul>                                                                                                    |
| Breaks as Needed                  | 1 Day  | <ul> <li>Breaks as needed are most often provided for students with significant physical or medical conditions.</li> <li>Breaks are granted as requested by the student during the test. Timing of the test is paused during the break.</li> <li>A student who needs breaks as needed may need additional accommodations such as permission to eat, take medication, or permission to test blood sugar. These must be requested specifically.</li> </ul>                                          |
| Permission to Test<br>Blood Sugar | 1 Day  | <ul> <li>Student will use standard time unless approved for other timing or break accommodations.</li> <li>Approval to test blood sugar does not include approval to take additional breaks. If a student needs beyond the standard breaks, the student should request extra breaks, extended breaks, or breaks as needed.</li> <li>Approval to test blood sugar does not permit the student to have a cell phone, unless they are also approved for a cell phone in the testing room.</li> </ul> |

### **Presentation**

| Accommodation | Day(s)         | What to Know                                                                                                    |
|---------------|----------------|----------------------------------------------------------------------------------------------------|
| MP3 Audio     | 2 Days         | <ul> <li>Student uses audio version of the test, delivered on a flash drive.</li> <li>Student automatically receives 100% extended time (plus additional time on the writing and language test) and extra breaks on all sections.</li> <li>Student must be given the entire time for which they are approved. They cannot move to the next section or end the assessment when they are finished, even if they are the only student testing.</li> <li>Student must either use headphones or be tested in a one-to-one setting.</li> </ul>                                                                                                    |
| Reader        | 1 or 2<br>Days | <ul> <li>Student will test in 2 days for SAT with Essay and 1 day for PSAT.</li> <li>The test is aloud to the student by an adult.</li> <li>Student must be in a one-to-one setting with an adult. Readers must meet testing staff requirements (i.e. paraprofessional, teacher, principal, etc.)</li> <li>Student automatically receives 50% extended time and extra breaks on all sections.</li> <li>Student must be given the entire time for which they are approved. They cannot move to the next section or end the assessment when they are finished, even if they are the only student testing. Reader reads the entire test.</li> </ul> |

### **Presentation (continued)**

| Accommodation                            | Day(s) | What to Know                                                                                                    |
|------------------------------------------|--------|----------------------------------------------------------------------------------------------------|
| Assistive Technology<br>Compatible (ATC) | 1 Day  | <ul> <li>ATC is a digital version of the test (accessible on a Microsoft Word format) delivered on a flash drive.</li> <li>ATC is for use with screen readers and other assistive technology. The type of device must be provided in request.</li> <li>Student is automatically given 100% extended time on the Writing and Language test only.</li> <li>Student must be given the entire time for which they are approved. They cannot move to the next section when they are finished, even if they are the only student testing.</li> </ul> |
| Braille                                  | 1 Day  | <ul> <li>Student will receive a UEB with Nemeth Math test book.</li> <li>Student will receive a Braille Figure Supplement.</li> <li>Typically approved with another accommodation such as scribe or braillewriter to record answers.</li> </ul>                                                                                                    |
| American Sign Language<br>(ASL)          | 1 Day  | <ul> <li>Student will receive test directions, the only listening portion of the SAT/PSAT, in ASL by an adult.</li> <li>Interpreters must meet testing staff requirements (i.e. must complete test administration training).</li> </ul>                                                                                                    |

### **Recording Answers**

| Accommodation               | Day(s)         | What to Know                                                                                                    |
|-----------------------------|----------------|----------------------------------------------------------------------------------------------------|
| Writer /Scribe              | 1 or 2<br>Days | <ul> <li>Student will test in 2 days for SAT with Essay and 1 day for PSAT.</li> <li>Student will have an adult transcribe answers onto the answer sheet.</li> <li>Student automatically receives 50% extended time and extra breaks on all sections.</li> <li>Student must be given the entire time for which they are approved. They cannot move to the next section or end the assessment when they are finished, even if they are the only student testing.</li> </ul>                                                                                                    |
| Large Block<br>Answer Sheet | 1 Day          | <ul> <li>Student will mark squares with an "X" instead of filling in bubbles.</li> <li>Student will test in a standard room unless approved for other accommodations.</li> </ul>                                                                                                    |
| Computer for<br>Essay       | 1 Day          | <ul> <li>Approval for computer applies only to students taking the SAT with Essay and is used only for the Essay task. Student taking the PSAT should test in the standard test room unless approved for other accommodations.</li> <li>School must provide the computer; student may not use a personal computer or a computer belonging to their family.</li> <li>Computer must have word processing software, be attached to a working printer, and cannot be connected to the internet or network.</li> <li>Typed essays must comply with certain guidelines, available in the SAT Accommodated Testing Manual, to be properly scored and for the students to receive online images of their essays.</li> </ul> |

### **Setting/Other**

| Accommodation                  | Day(s) | What to Know                                                                                                    |
|--------------------------------|--------|----------------------------------------------------------------------------------------------------|
| Small Group Testing            | 1 Day  | <ul> <li>Student tests with a smaller group of students. The number of students that may be assigned to a "small group" room depends on the number of students in the group and the size of the room.</li> <li>There is no minimum number of students that must be tested in a room, so if the school has the capacity to put 10 students in a room, there is no need to request a small group accommodation.</li> </ul>                                                |
| Home/Hospital Testing          | 1 Day  | <ul> <li>Home/hospital testing must be requested through SSD Online.</li> <li>Test is administered at a location other than school (i.e., home or hospital) to a student with a disability that prevents them from attending school.</li> <li>If a student requires an alternate testing location for reasons other than a disability, do not request home/hospital testing. Instead, refer to your state process for requesting an off-site administration.</li> </ul> |
| Preferential Seating           | 1 Day  | <ul> <li>In a school day administration, schools plan rooms based on their capacity and assign students to rooms. While school staff can provide preferential seating without a need for approved accommodation, approval of preferential seating ensures that a student receives this accommodation for future tests (e.g., national SAT testing).</li> </ul>                                                                                                    |
| Permission for Food/Medication | 1 Day  | <ul> <li>Student will use standard time unless approved for other timing or break accommodations. Staff may also need to request breaks as needed</li> <li>EpiPens are permitted without the need for accommodations. They must be placed in a clear bag and stored under the student's desk during testing.</li> <li>For other medications, contact the SSD office.</li> </ul>                                                                                         |

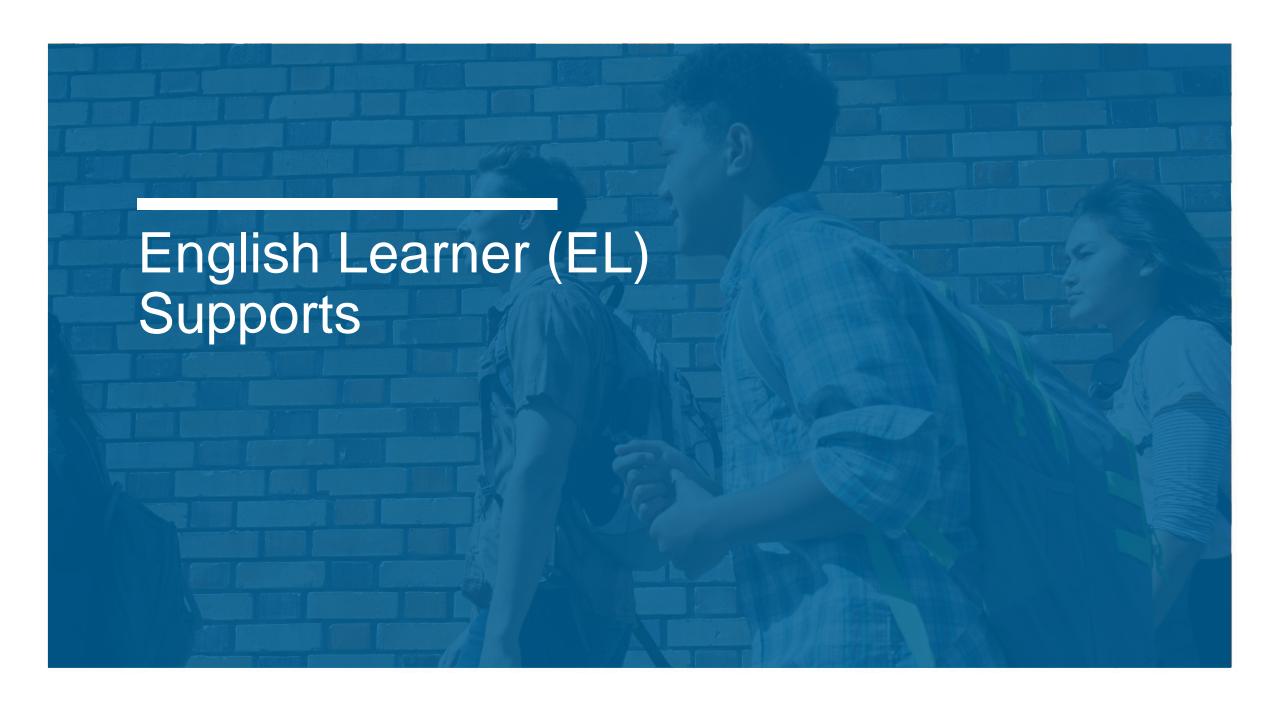

## English Learner (EL) Supports

- 50% Extended Time for EL Students
  - EL students may use the 50% extended time support for SAT or PSAT testing. Offered as an option for EL students who receive extended time as an instructional support.
  - Students taking the SAT will test over 2 days. Students taking the PSAT will test in 1 day.
  - Scores will be scholarship- and/or college-reportable and must be requested for each state administration.
  - Advance request is required through SSD Online through the English Learner Support dashboard.
  - Students must be given the full time. Carefully consider each individual student's situation before requesting this support.
- Word-to-Word Glossaries
  - List has been expanded to approximately 100 glossaries for spring 2019.
  - Use of glossary does NOT require an approval by College Board.
  - The approved list is available at <u>www.isbe.net/Pages/sat-psat.aspx</u>.
  - Glossaries must be purchased locally.

# English Learner (EL) Supports

- Translated Test Directions
  - Translated test directions will be available in PDF format. School staff must print the directions for students, no printed test directions will come with test materials.
  - Directions will be available in Albanian, Arabic, Bengali, Chinese (Mandarin), Gujarati, Haitian Creole, Hindi, Polish, Portuguese, Russian, Spanish, Urdu, and Vietnamese. The College Board will also support "on the fly" translations of directions by district-approved translators.
  - Use of translated test directions does NOT require an approval by College Board.
  - Translations will be available in February 2019 to print from <u>www.isbe.net/Pages/sat-psat.aspx</u>.

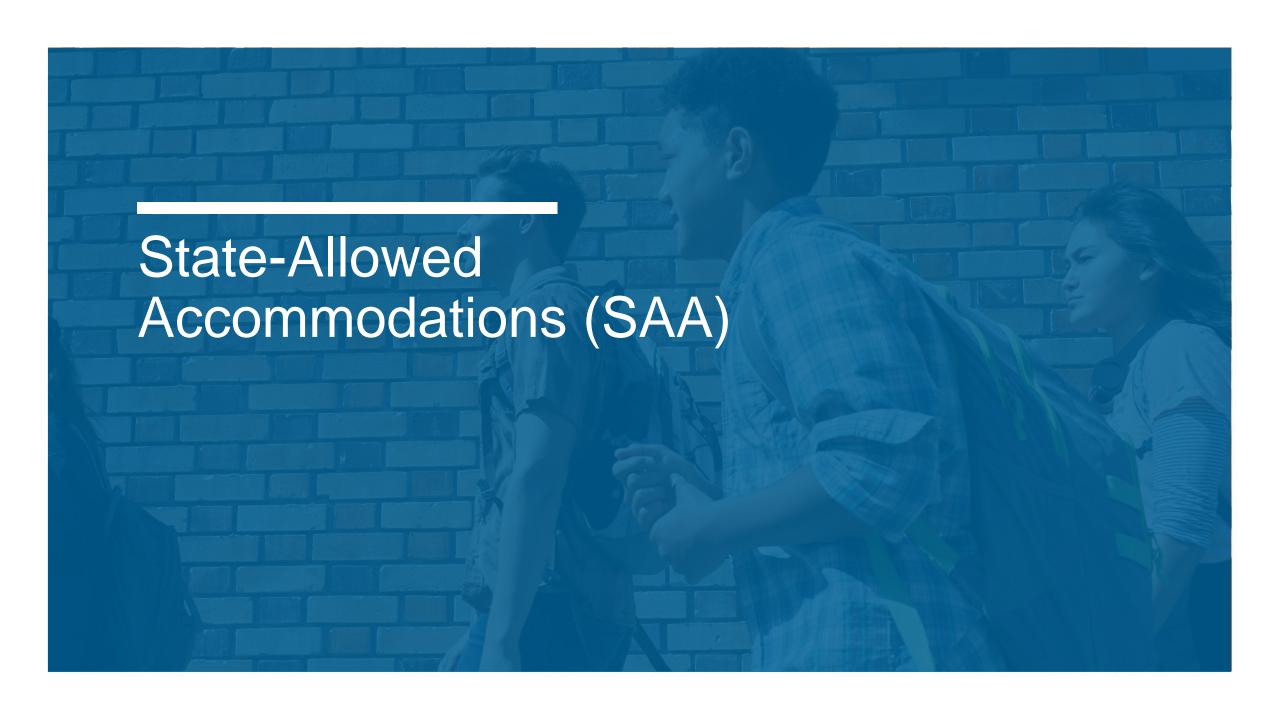

# State-Allowed Accommodations (SAAs)

Not college- or scholarship-reportable

- For use on an exception basis, for students with disabilities whose requests for College Board-Approved accommodations were not approved for college- and scholarship-reportable scores.
- Most other College Board-Approved Accommodations are also available as a State-Allowed Accommodations if needed.
- For students with disabilities, all requests should be submitted as a College Board-Approved Accommodation first so students have the opportunity to receive college reportable scores.
- School staff and students should be aware that SAAs will result in scores for the student, but scores received are NOT college- or scholarship-reportable.
- The window to request SAAs opens January 25 and closes March 4, 2019.

| Accommodation             | Day(s) | What to Know                                                                                                    |
|---------------------------|--------|----------------------------------------------------------------------------------------------------|
| American Sign<br>Language | 1 Day  | <ul> <li>Use of American Sign Language for the Reading, Writing and Language, Mathematics and/or Essay questions and response options.</li> <li>NOTE: Signed Exact English may be approved for reportable scores if the student has both a reading and hearing impairment.</li> </ul>                                                                              |
| Other                     |        | <ul> <li>If you have a student with an accommodation request that cannot be met through one of the<br/>College Board-approved or state-allowed accommodations listed, please contact ISBE at<br/>assessment@isbe.net or 866-317-6034 for guidance. Any requests for SAA-Other must be<br/>communicated to ISBE or scores may be subject to suppression.</li> </ul> |

# State-Allowed Accommodations

English Learners (online request required)
Not college- or scholarship- reportable

- For use on an exception basis, for EL students with accommodations needs beyond the college-reportable supports provided.
- School staff and students should be aware that SAAs will result in scores for the student, but scores received are **NOT reportable to colleges or scholarship programs**.
- The window to request SAAs opens January 25 and closes on March 4, 2019.

| Accommodation                                      | Days(s)     | What to Know                                                                                                    |
|----------------------------------------------------|-------------|----------------------------------------------------------------------------------------------------|
| Extended Time                                      | 2 Days      | Provide 100% extended time for testing.                                                                                                    |
| Extra Breaks, Extended Breaks,<br>Breaks as Needed | 1 Day       | Provide extra or extended supervised breaks.                                                                                                    |
| Reader                                             | 1 or 2 Days | <ul> <li>Provide a human reader to read aloud the Reading, Writing and Language,</li> <li>Mathematics and Essay tests in English using a reader script.</li> </ul>                                                                                                    |
| Writer/Scribe                                      | 1 or 2 Days | <ul> <li>Provide a scribe for multiple choice, student-produced grid-in mathematics responses, or the essay (Note: essay must be dictated by student in English and scribed onto the answer sheet in English).</li> <li>The scribe must capture the essay portion of the SAT exactly as dictated by the student. Student does not have to dictate spelling, unless a word is unclear. Student does need to dictate punctuation to be captured by the scribe.</li> </ul> |

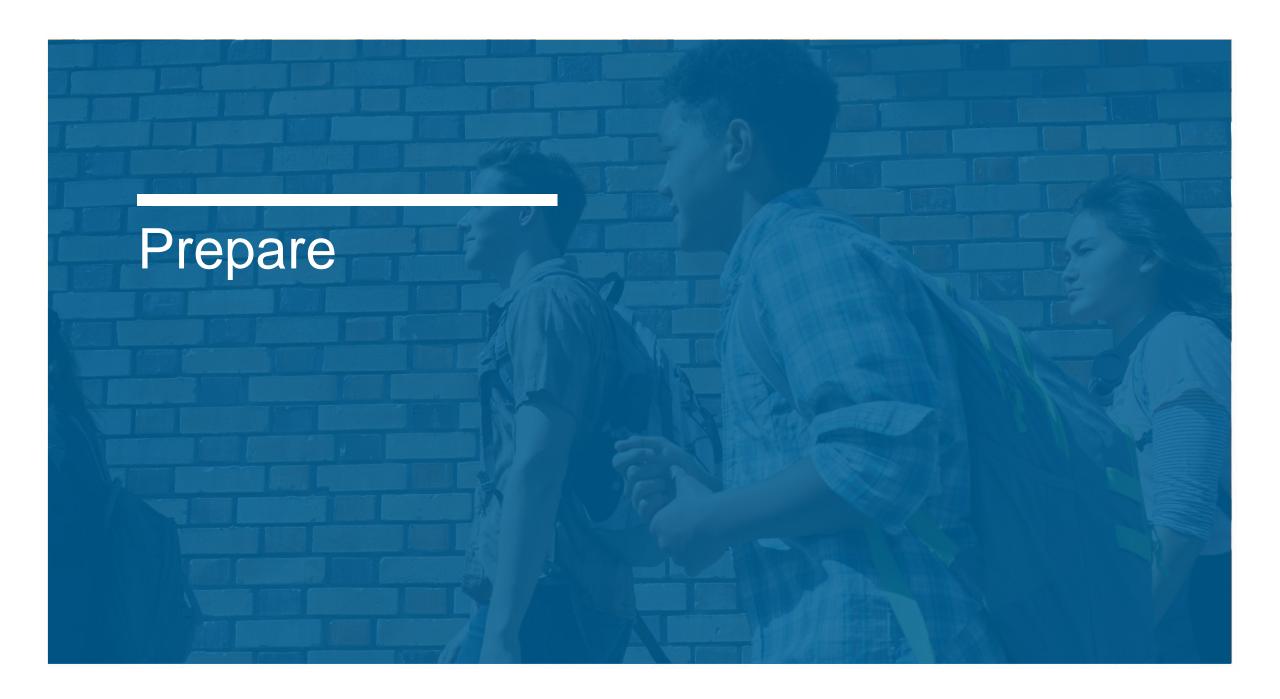

# SSD Online Dashboard

### **Managing Accommodations**

- Access SSD online at: www.collegeboard.org/ssdonline
- Use the Dashboard to submit requests, monitor status, and print reports.

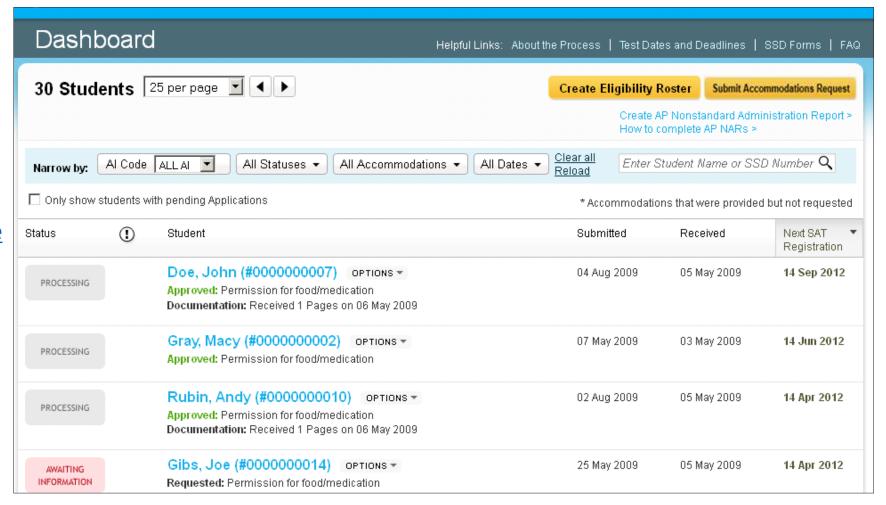

### Review Student Needs

Use SSD Online to submit new accommodations requests and make changes to previously approved accommodations

The deadline to submit or change College Board-Approved Accommodations Requests is

**February 19, 2019** 

- Identify students who will be testing this year and confirm accommodations.
  - Use the Dashboard to look students up, or
  - Print the Eligibility Roster. The Roster provides all students approved for accommodations at your school.
- For new students or students who need accommodations that have not yet been requested, submit a request in SSD Online.
- For students with previously approved accommodations, verify
  - The accommodations approved match the student's current identified IEP/504 accommodation needs.
  - The student information name, birth date, and graduation date are correct.
  - The student is receiving the testing accommodation on school and district assessments
- For any students no longer at your school, notate the information on the eligibility roster. Fax the roster to (866) 360-0114 to have students removed from your Dashboard and reports.

## College Board-Approved Accommodations

The majority of students with a current Individualized Education Program (IEP) or 504 Plan will have those same accommodations automatically approved

- All accommodations requests will be submitted through the College Board SSD Online system.
- The entry of accommodations will go through one of two paths:
  - School Verification Most requests will be approved automatically through our school-verification system. The SSD Coordinator verifies that the student meets College Board eligibility criteria and the student has documentation on file (e.g. IEP or 504 plan).
  - Documentation Review Some requests require documentation such as extended time more than 100%, different types of assistive technology and software, large print test book sizes greater than 20 point font, and other special requests. These exceptions will require documentation for further clarification.

## Documentation Guidelines

#### Documentation should address:

- What: Provide the student's documented disability.
- How: Describe the functional impact and degree of impact. The mere presence of a disability does not necessarily mean a student requires testing accommodations on College Board tests.
- Why: Show the need for the specific accommodation being requested.

- If requested, documentation that includes the following information is most helpful in the review process:
  - State the specific disability as diagnosed
  - Be current (varies based on disability/documentation)
  - Provide relevant educational, developmental and medical history
  - Describe the comprehensive testing techniques, if applicable
  - Describe the functional limitations
  - Describe the specific accommodations
  - Establish the professional credentials of the evaluator
- Send documentation that was used to make the determination even if out of date with any current information about the student.
   Please note that schools are <u>not</u> required to have students retested to support any documentation request.
- Any application can be resubmitted if not approved with additional documentation for consideration even if after the SSD submission deadline.

# Obtain Parental Consent

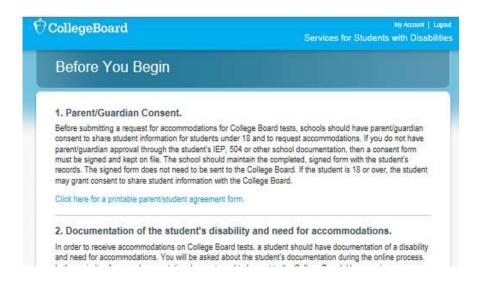

- Before submitting a request for accommodations for College Board tests, schools must have parent/guardian consent to share information and to request accommodations.
- Verification of consent will be requested during the online process.
- Parent consent forms are available at collegeboard.org/studentswith-disabilities/forms.
  - Parent/guardian approval obtained through the student's IEP, 504 Plan, or other school documentation may be acceptable if it includes consent for requesting accommodations.
- The College Board does not require schools to submit the consent form, but it must be kept on file at the school.
- Once you have obtained parent/guardian consent, it remains in effect for the student as long as the student is in high school.

### Nonstandard Material Orders

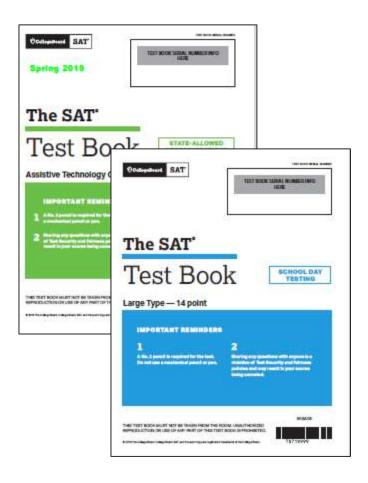

- Nonstandard materials will be shipped for all eligible grade levels based accommodations approved in SSD Online by the deadline. This includes College Board-approved accommodations, stateallowed accommodations and EL 50% extended time support.
  - PSAT 8/9 Grade 9
  - PSAT 10 Grade 10
  - SAT Grade 11 (and Grade 12 as required)
- Confirm that all students testing with accommodations at your school are listed on your school's dashboard. Materials will ship to the school where the student's accommodation is approved in SSD Online.
  - Details about transferring students to your dashboard are available in the <u>SSD handbook</u> and <u>SSD training e-Module</u>.
- If you submit a request for accommodations or supports after the deadline, you will need to contact the SSD Office by calling the IL Educator Support line in order to ensure materials can arrive in time for testing.
- Pre-ID labels will be shipped to each school listed as the "Testing School" in the SAT and PSAT Pre-ID report so they may be affixed to student answer sheets.

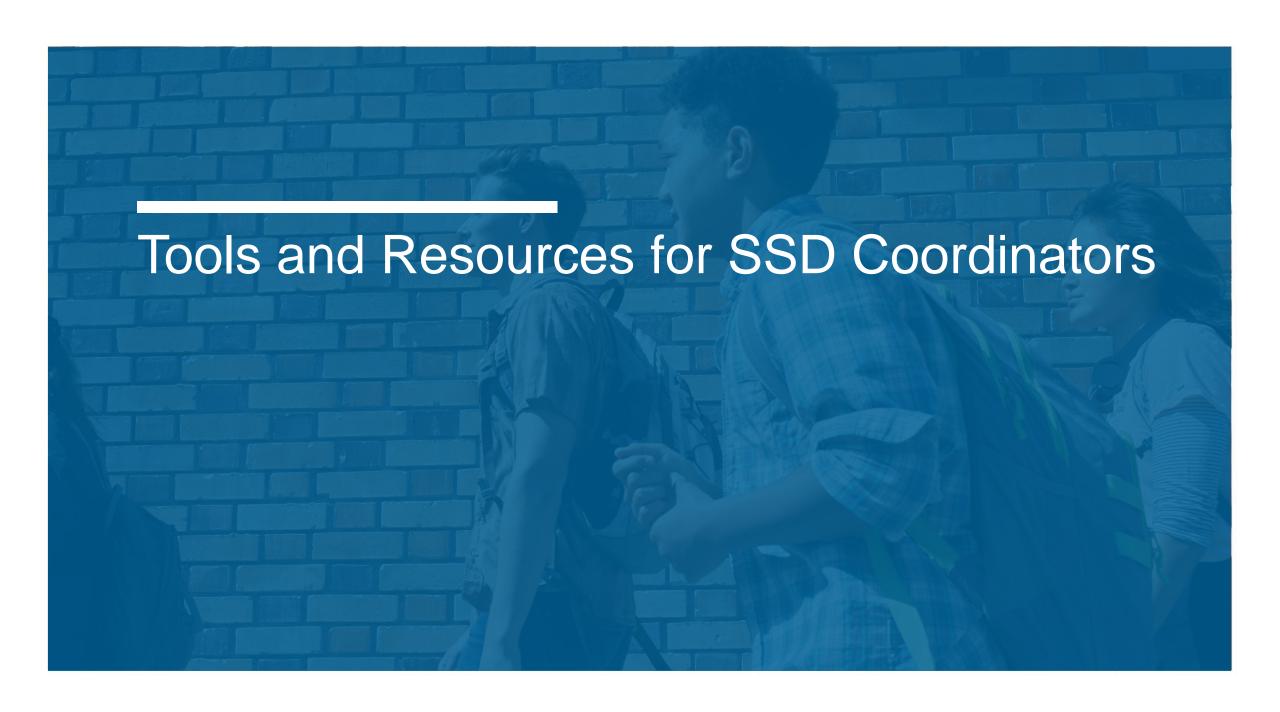

# Understanding College Board Accommodations E-module

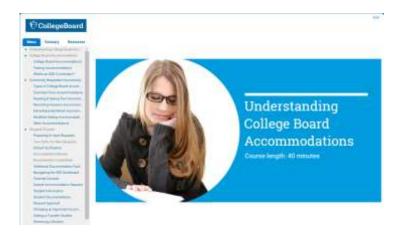

- We have developed an on demand training module for SSD Coordinators. The e-module, available through the ISBE SAT/PSAT website, includes topics such as:
  - An overview of College Board accommodations
  - Details on commonly requested accommodations
  - A step-by-step tutorial of the accommodations request process and other common activities performed in SSD Online
  - Tips for preparing for testing, including access the NAR
- SSD coordinators can review the training in its entirety (approximately 40 minutes) or choose specific topics as a refresher or real-time job aid.
- A link to the SSD training e-Module is available on ISBE's SAT/PSAT website <u>www.isbe.net/Pages/sat-psat.aspx</u> under "Presentations & Webinars."

## SSD Coordinator Handbook

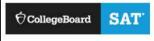

### SSD Coordinator Handbook for ISBE-Provided SAT, PSAT 10, and PSAT 8/9

This handbook is to help prepare Services for Students with Disabilities (SSD) coordinators for requesting and administering accommodations and supports for the ISBE-provided SAT®, PSAT™ 10, and PSAT™ 8/9.

#### Using This Guide

| Page Number | Topic                                                                           |  |  |  |
|-------------|---------------------------------------------------------------------------------|--|--|--|
| Page 2      | Understanding College Board-Approved Accommodations                             |  |  |  |
| Page 11     | Accessing SSD Online                                                            |  |  |  |
| Page 11     | Requesting Accommodations and English Learner (EL) 50% Extended Time<br>Support |  |  |  |
| Page 12     | Using SSD Online                                                                |  |  |  |
| Page 17     | English Learner (EL) Supports                                                   |  |  |  |
| Page 18     | SSD Coordinator Role in National SAT Testing                                    |  |  |  |
| Page 19     | Glossary                                                                        |  |  |  |
| Page 20     | SSD Coordinator Checklist                                                       |  |  |  |
| Page 21     | Appendix: Accommodations Request Worksheet (for local use only)                 |  |  |  |
| Page 22     | Appendix: Support for Students with Temporary Physical/Medical Conditions Form  |  |  |  |
| Page 26     | Appendix: College Board-Approved Accommodations                                 |  |  |  |
| Page 29     | Appendix: State-Allowed Accommodations for Illinois                             |  |  |  |

- The SSD Coordinator Handbook is updated for the 2019 administration.
- The handbook is a useful resource for SSD Coordinators as they begin planning for the SAT, PSAT 10, and PSAT 8/9 administrations.
- The handbook includes information such as:
  - Understanding College Board-Approved accommodations
  - Accessing and Using SSD Online
  - A list of College Board-Approved and State-Allowed accommodations available for the ISBE-provided spring testing
- The handbook is available on the ISBE SAT/PSAT website. In addition, an email will be sent to SSD Coordinators with a link to the handbook.

# Submitting a New Request in SSD Online

- Log in to <u>www.collegeboard.org/ssdonline</u>
- Click "Submit accommodation Request" in upper right corner.
- Accommodation requests should be submitted for all Grade 9, 10, and 11 students.
- Accommodation requests should also be submitted for all Grade 12 students who are required to test.

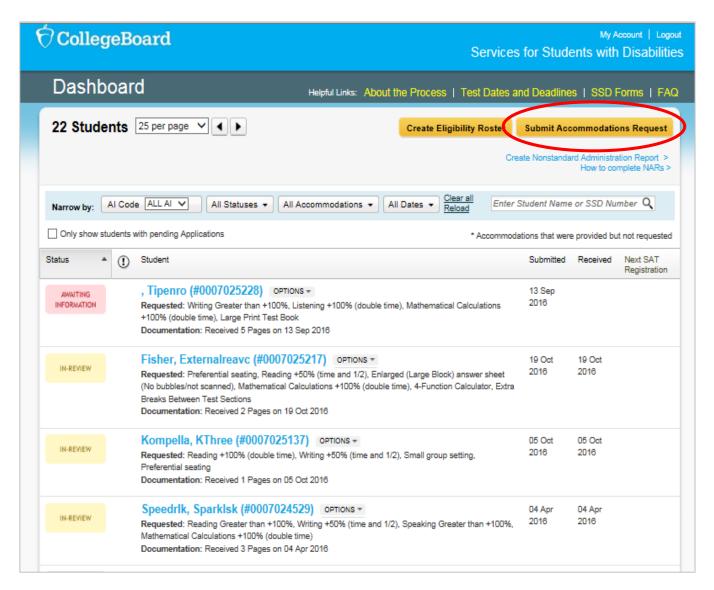

## Submitting a SAA Request in SSD Online

- Go to the SSD Online Dashboard and click the link in upper left corner to access the SAA Dashboard.
- The SAA Dashboard opens on January 25, 2019.

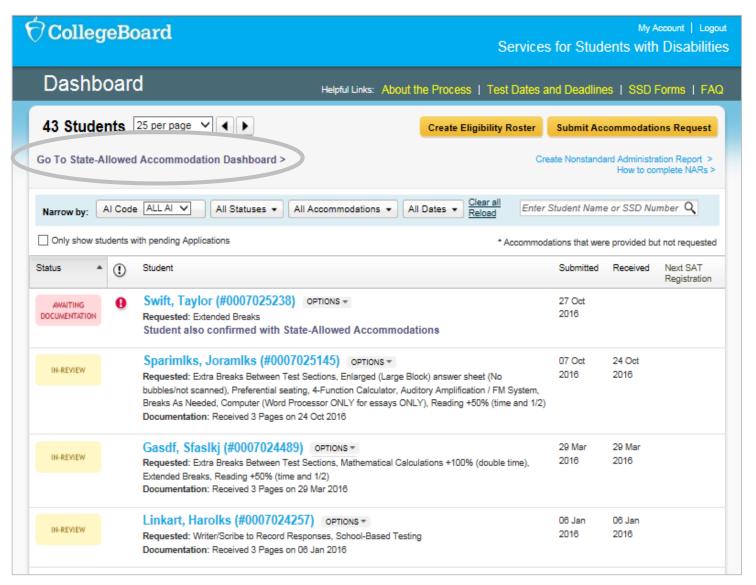

# Submitting a Request for EL 50% Extended Time

- EL 50% is a new college- and scholarship-reportable support that requires an advance request.
- This support must be requested for each state administration.
- EL 50% extended time may be entered into SSD Online EL Dashboard beginning January 25, 2019.

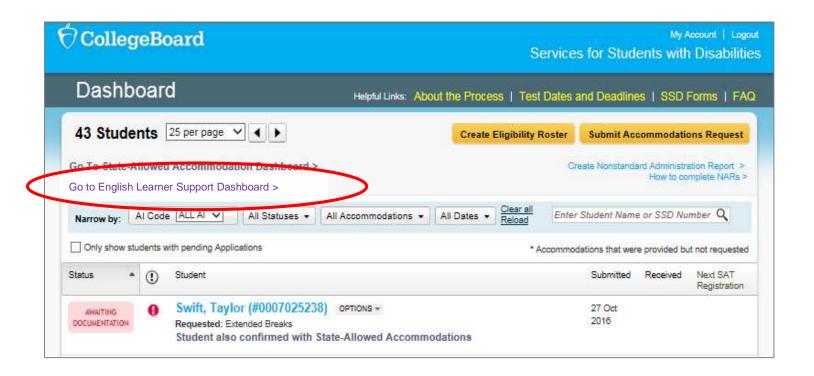

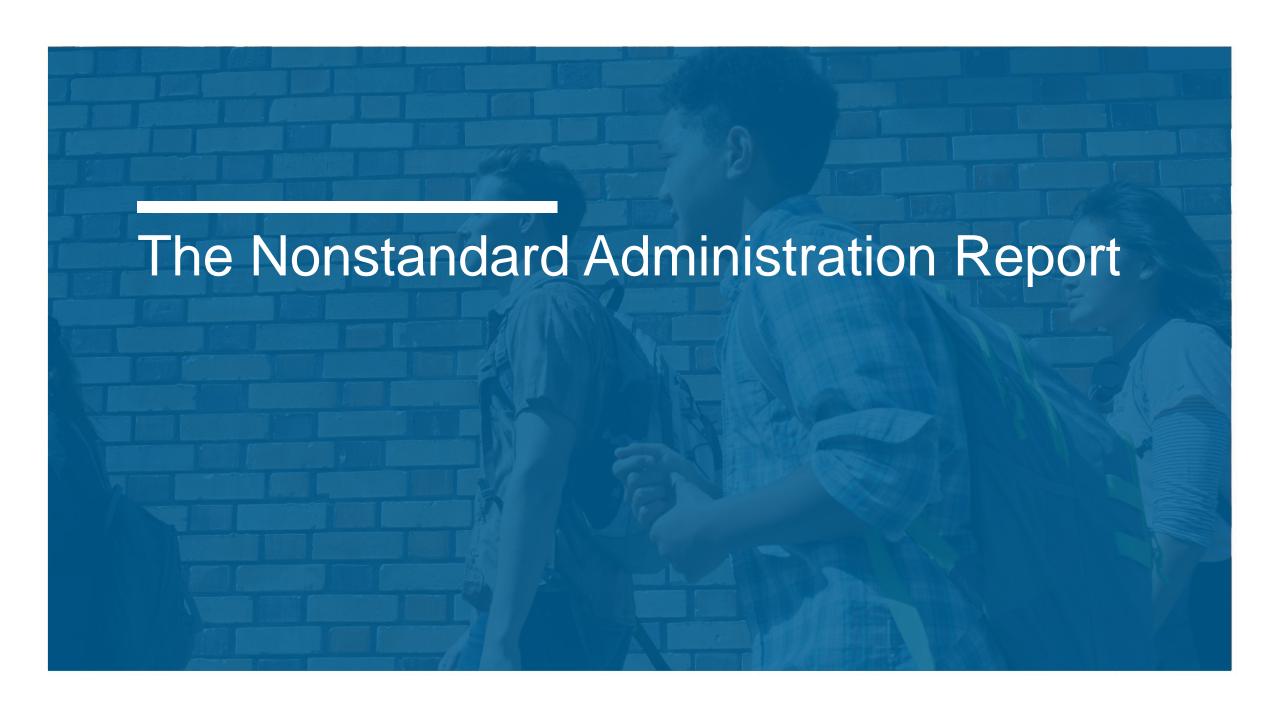

## SAT Nonstandard Administration Report

- Lists ALL students approved for accommodations
- Groups students that must test on the primary test day and those who may test in the accommodated window
- Includes the test book color and the script name the student should use
- Includes students testing with EL 50% extended time

| Testing<br>Group | Last Name, First Name<br>(Mark X if absent on test<br>day) | Approved Accommodations                                               | Test<br>Type      | Test<br>Book<br>Color | One or<br>two day<br>testing | Script Name | Test Room Code and Associate<br>Supervisor |
|------------------|------------------------------------------------------------|-----------------------------------------------------------------------|-------------------|-----------------------|------------------------------|-------------|--------------------------------------------|
| \$2              | Graomles, Goraomla<br>SSD #0007025812                      | Extra Breaks Between Test Sections                                    | SAT with<br>Ensay | Purple                | One day                      | Script 2    |                                            |
| T2               | Smith, Jaslee<br>SSD #0007025798                           | Extra Breaks Between Test Sections , Large Print Test Book - 14 point | SAT with<br>Essay | Purple                | One day                      | Script 2    |                                            |
| T2               | Szymanski, Ella<br>SSD #0007025799                         | Extra Breaks Between Test Sections                                    | SAT with<br>Entay | Purple                | One day                      | Script 2    |                                            |
| T3               | Troscolics, Reaomlica<br>SSD #0007025811                   | Extended Breaks , Permission to Test Blood Sugar , Small              | SAT with          | Purple                | One day                      | Script 1    | Total Occupa                               |

SECTION 1.
Students
testing on
the primary
test day

SECTION 2.
Students
testing in the
accommodated
window

|   | Testing<br>Group | Last Name, First Name<br>(Mark X if absent on test<br>day) | Approved Accommodations                                                                                | Test<br>Type         | Test<br>Book<br>Color | One or<br>two day<br>testing | Script Name                                                              | Test Room Code and Associate<br>Supervisor |
|---|------------------|------------------------------------------------------------|----------------------------------------------------------------------------------------------------|----------------------|-----------------------|------------------------------|--------------------------------------------------------------------------|--------------------------------------------|
|   |                  | Daraolks, Reaomls<br>SSD #0007026072                       | Small group setting , Colored Overlay , 4-Function Calculator                                          | SAT<br>with<br>Essay | Blue                  | One day                      | Script 1                                                                 |                                            |
|   | Addition         | al Instructions                                            | Refer to Appendix for instructions for the following accon                                             | nmodation            | s: 4-Funct            | tion Calcul                  | ator                                                                     |                                            |
| t |                  | Foaster, Brendon<br>SSD #0007025896                        | Large Print Test Book - 20 point , Mathematical<br>Calculations +100% (double time) , Breaks As Needed | SAT<br>with<br>Essay | Blue                  | One day                      | Script 1 (unless also<br>approved for extra breaks<br>and extended time) |                                            |
|   | Addition         | al Instructions                                            | Refer to Appendix for instructions for the following accom                                             | modation             | s: Mathen             | natical Cal                  | culations +100% (double time)                                            |                                            |

# Managing the SAT NAR

- The NAR will display students who have been approved for accommodations at your school who have also been preidentified in the bulk registration/Pre-ID process.
- The SSD Coordinator can review the list of students appearing on the NAR and add other students who will be testing with approved accommodations. For example, a student who transferred to your school after the Pre-ID file was completed.

Step 1: View list of matched students and click "Continue."

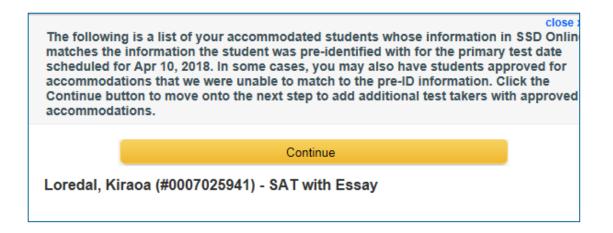

Step 2: Select the additional students that will be testing. Select "Create Nonstandard Administration Report" to generate the NAR.

| Your school has additional students approved for accommodations for the grade level(s) covered under your state's contract; however, we were unable to match these students to their registration based on the information provided. If your school plans to test any of these students, select the individual(s) and click Create SAT Nonstandard Administration Report. Any student selected will be displayed on your report. Note: if your contract provides students the option to add the essay, you will need to indicate which test they intend to take. If you do not know this information, contact your school's test supervisor to confirm. |                       |                       |            |       |  |  |  |  |  |
|----------------------------------------------------------------------------------------------------|-----------------------|-----------------------|------------|-------|--|--|--|--|--|
|                                                                                                    | Create SAT Nonstandar | d Administration Repo | rt         |       |  |  |  |  |  |
| ☐ Gomiria, i                                                                                                    | Dreaoml (#0007025943) | SAT                   | SAT With E | Essay |  |  |  |  |  |
| ☐ Morsen, G                                                                                                    | Gitreee (#0007025942) | ○ SAT                 | SAT With E | Essay |  |  |  |  |  |

## PSAT Nonstandard Administration Report (NAR)

- All students listed on the PSAT NAR can test during the accommodated testing window.
- Includes three sections
  - Section 1: Student Summary with SSD Numbers
  - Section 2: Guidance on providing specific accommodations
  - Section 3: Students who test during the accommodated window
- Used as the room and attendance roster

### Section 1:

| LAST NAME                           | Fl | IRST NAME                                             | SSD#               |
|-------------------------------------|----|-------------------------------------------------------|--------------------|
| Brown                               | R  | obert                                                 | #0007025797        |
| Evergreen                           | K  | evin                                                  | #0007025810        |
| Gourie                              | N  |                                                       | 1                  |
| Graomlks                            | G  | Section 3:                                            |                    |
| Graomlktgtorallkkllamroaktlkksargre | T  | Brown, Robert (#0007025797)                           |                    |
| Graomlk                             | T  | Check here if student was absent                      |                    |
| Graomls                             | TA | Approved Accommodations Please check all              | l accommodations ( |
|                                     |    | Small group setting                                   |                    |
|                                     |    | Reading +50% (time and 1/2): The student is a         |                    |
|                                     |    | will be permitted the approved amount of extende      |                    |
|                                     |    | test with extended time for the entire test will also | ·                  |
|                                     |    | Mathematical Calculations +50% (time and 1/2          | 2)                 |

### Thank You!

#### Resources

- Visit the ISBE SAT/PSAT webpage www.isbe.net/Pages/sat-psat.aspx.
- Contact our Illinois Educator Hotline at 844-688-9995 (option 1) or email illinoisadministratorsupport@collegeboard.org.

## Questions

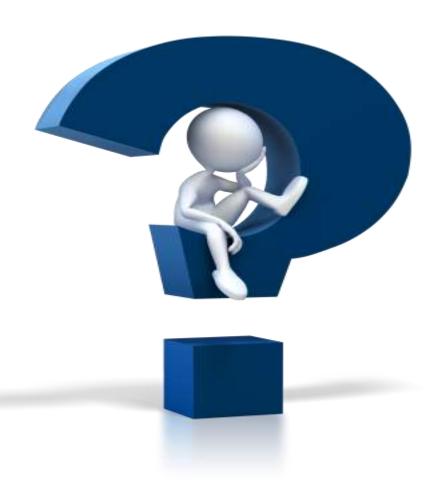